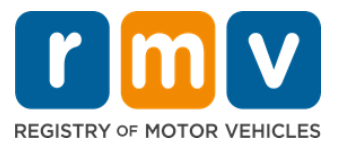

**Cần có lịch hẹn với Trung Tâm Dịch Vụ để hoàn thành các giao dịch cấp Giấy Phép Cho Người Học Lái Xe trực tiếp.**

#### **Đặt lịch hẹn với Trung Tâm Dịch Vụ để cấp Giấy Phép Cho Người Học Lái Xe Hạng D/M.**

**Quý vị sẽ cần những thông tin sau để đặt lịch hẹn trực tuyến với Trung Tâm Dịch Vụ:** 

- $\boxtimes$  Số điện thoại của quý vi
- $\boxtimes$  Địa chỉ email của quý vị

# **Thông Tin Quan Trọng**

- Yêu cầu cuộc hẹn cấp Giấy Phép Cho Người Học Lái Xe sẽ thêm quý vị vào danh sách chờ cuộc hẹn trực tuyến.
- Khi có lịch hẹn ở (các) địa điểm đã chọn, quý vị sẽ nhận được email có liên kết được cá nhân hóa để đặt lịch cuộc hẹn.
- Quý vị sẽ có 24 giờ truy cập vào liên kết để đặt lịch hẹn. Nếu không sử dụng liên kết để đặt lịch hẹn trước khi liên kết hết hạn, quý vị sẽ cần gửi lại thông tin của mình và sẽ được thêm vào cuối danh sách.
- Có giới hạn hại (2) cuộc hẹn với Trung Tâm Dịch Vụ cho mỗi địa chỉ email và số điện thoại.

#### **Đến đúng giờ hẹn.**

• Nếu đến muôn hơn 15 phút so với cuộc hẹn, quý vị sẽ phải đặt một cuộc hẹn mới.

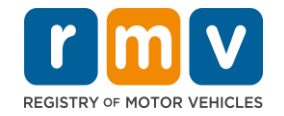

*Làm theo các bước dưới đây để đặt lịch cấp Giấy Phép Cho Người Học Lái Xe của Trung Tâm Dịch Vụ:*

**Step #1: Điều hướng đến trang web myRMV Online Service Center.** 

Chọn siêu liên kết [Mass.Gov/MyRMVn](https://atlas-myrmv.massdot.state.ma.us/myrmv/_/)ày để truy cập trực tiếp vào trang web hoặc mở cửa sổ trình duyệt mới và nhập *mass.gov/myRMV*vào thanh địa chỉ.

• *LƯU Ý*: Để biết trang web chính của Cơ Quan Đăng Ký Xe Cơ Giới (Registry of Motor Vehicles, RMV, từ viết tắt bằng Tiếng Anh) Massachusetts, hãy truy cập [Mass.Gov/RMV.](http://www.mass.gov/RMV)

**Step #2: Chọn** *Reservations/Appointments***.**

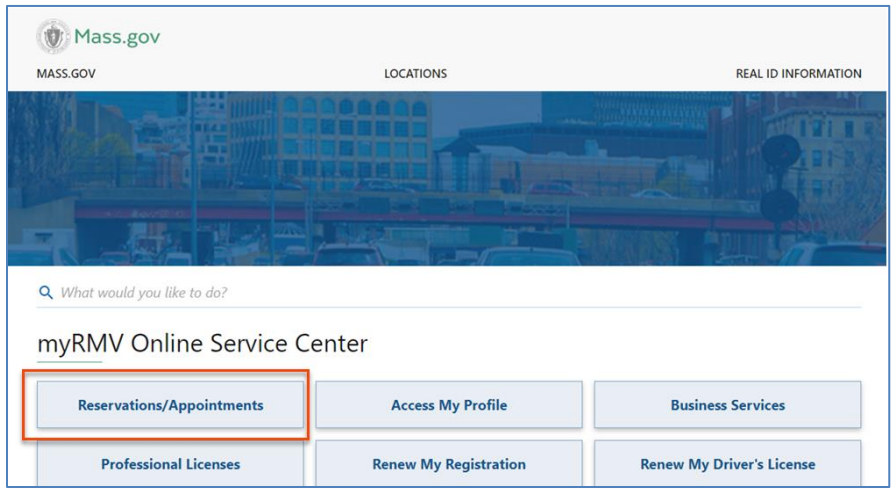

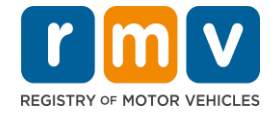

# *Step #3:* **Chọn** *Schedule a Service Center Appointment.* < Home **Scheduling Services** Need an appointment for a Road Test, a Hearing, or a Service Center visit? Click the option below. > Schedule a Service Center Appointment > Schedule a Road Test > Make or Cancel a Hearing Reservation More...

**Step #4: Chọn** *I'm not a robot* **rồi Chọn** *Next.*

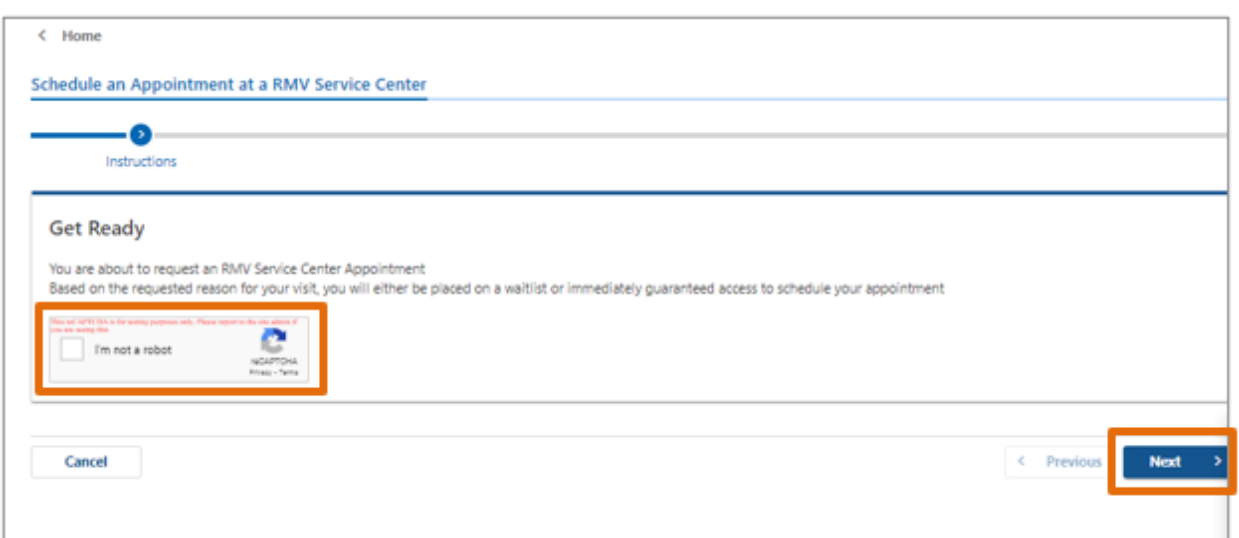

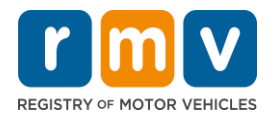

**Step #5: Nhập tên, địa chỉ email và số điện thoại của quý vị rồi Chọn** *Next.*

• *LƯU Ý: Nếu tiếng Anh không phải là ngôn ngữ ưu tiên của quý vị, vui lòng chọn ngôn ngữ ưu tiên từ bảng chọn thả xuống.* 

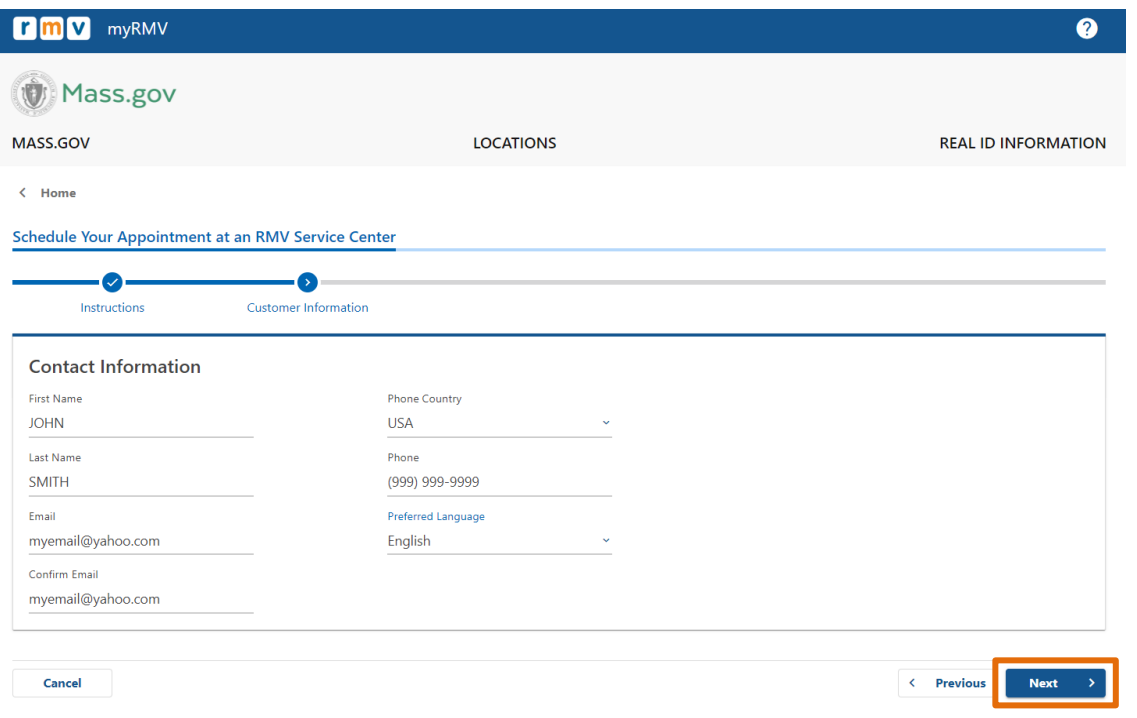

#### **Step #6: Chọn** *First Time Driver's License or Identification Card and Learner's Permit Services* **rồi Chọn** *Next.*

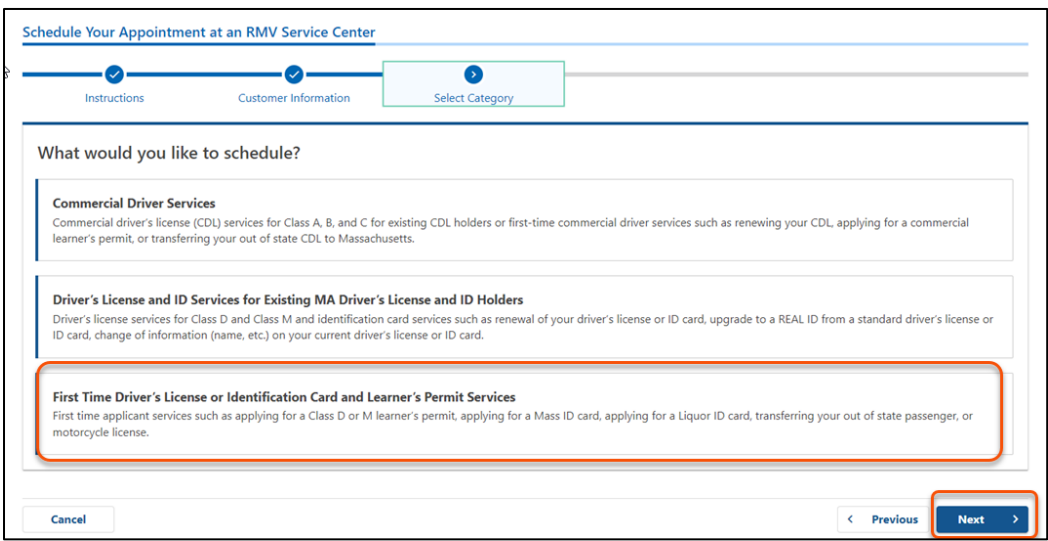

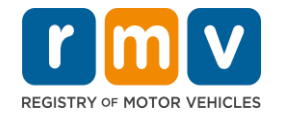

**Step #7: Chọn** *Apply for a Learner's Permit* **rồi Chọn** *Next.*

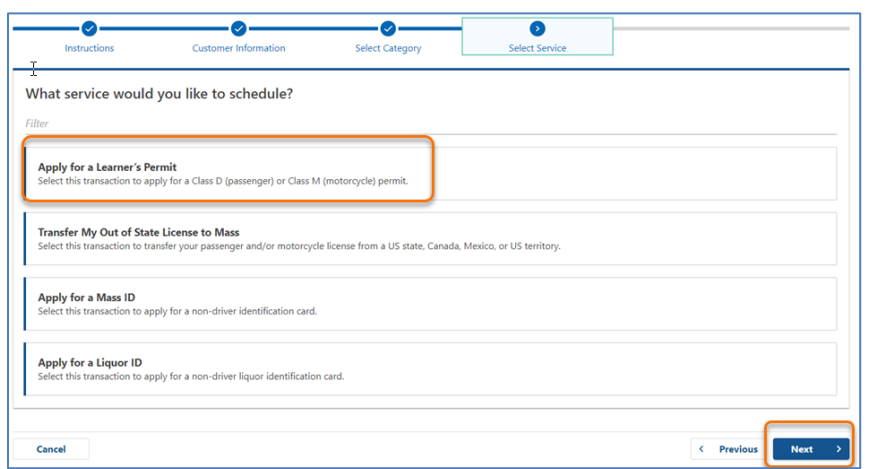

#### **Step #8: Chọn trong bảng chọn thả xuống bên cạnh** *First, Second, and/or Third Location Preference* **để chọn Trung Tâm Dịch Vụ rồi Chọn**  *Next.*

- Chỉ cần chọn một (1) địa điểm, nhưng sẽ có nhiều cuộc hẹn hơn nếu ba (3) địa điểm riêng biệt được chọn.
- Mỗi địa điểm sẽ hiển thị phần trăm các cuộc hẹn có sẵn vào ngày đặt lịch. Điều này cung cấp cho quý vị ước tính về nhu cầu hiện tại và lịch hẹn còn trống.

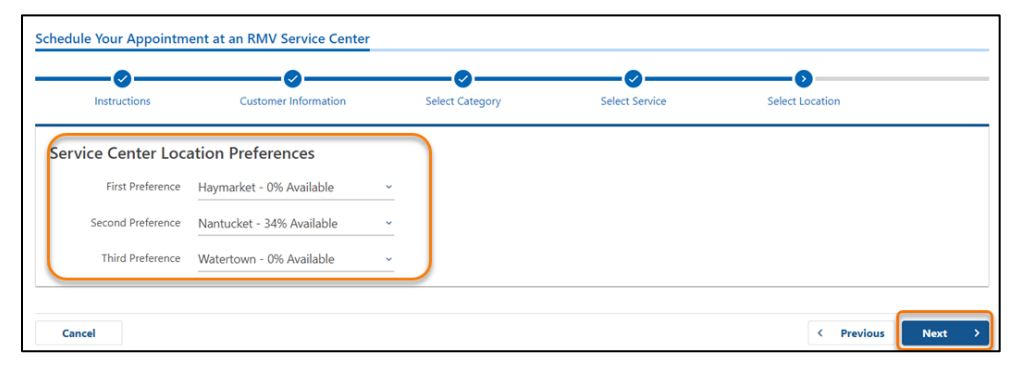

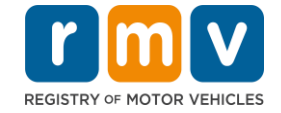

# **Step #9: Xem lại phần Thông Tin Tóm Tắt và Chọn** *Submit.*

Xem lại các phần Appointment Information, Customer Information và Service Center Location Preferences được hiển thị trên trang **Review and Submit**.

- Chọn **Back** để thực hiện bất kỳ thay đổi hoặc chỉnh sửa nào.
- Chọn **Submit** sau khi quý vị đã xác minh rằng tất cả các thông tin đều chính xác. o **Nếu không nhấn Submit, yêu cầu của quý vị sẽ không được xử lý.**
- Email xác nhân rằng quý vị đã được đưa vào danh sách chờ trực tuyến sẽ được gửi đến địa chỉ email đã cung cấp.

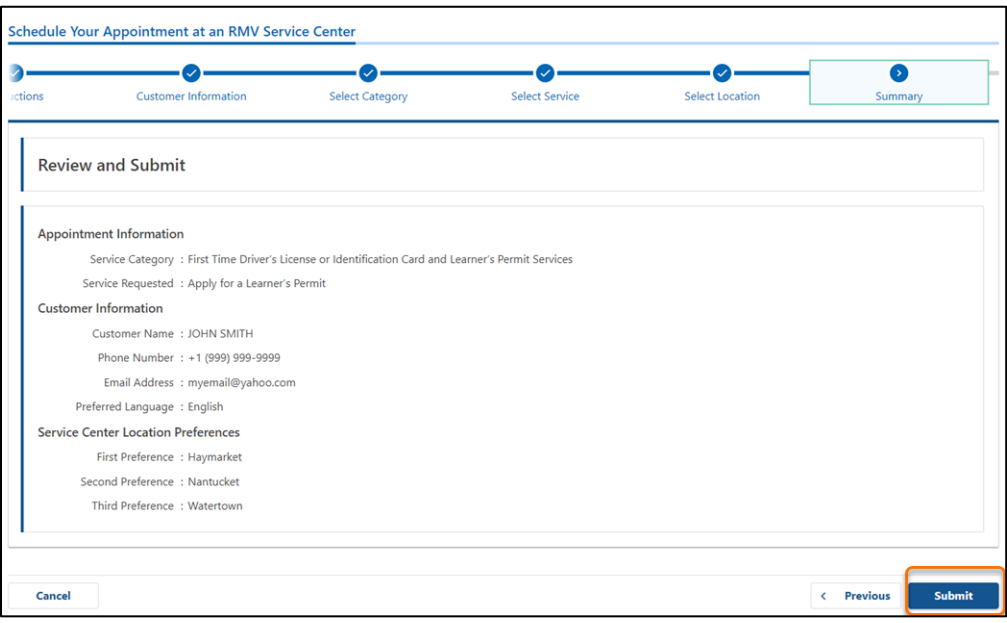

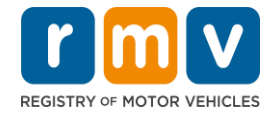

**Step #10: Xem và in ra trang** *Confirmation***.** 

- Chọn **Printable View** trên trang **Confirmation** để mở trang trong thẻ trình duyệt khác.
- Lưu trang **Confirmation** cho hồ sơ của quý vị.

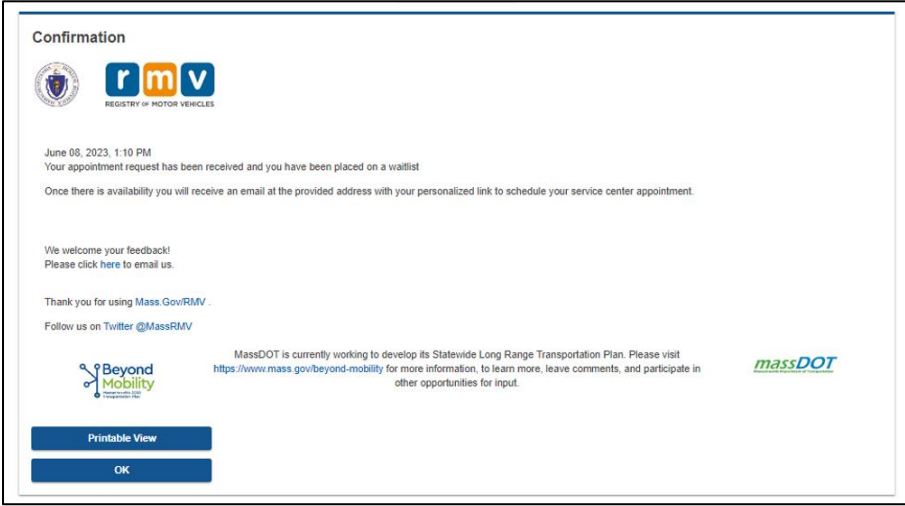

**Bước 11: Mở và xem lại Email Xác Nhận Danh Sách Chờ Cấp Giấy Phép Cho Người Học Lái Xe của quý vị** 

- Quý vị sẽ nhận được email Xác Nhận Danh Sách Chờ Cấp Giấy Phép Cho Người Học Lái Xe sau khi gửi yêu cầu của mình.
- Bản dịch email có sẵn bằng nhiều ngôn ngữ và có thể được truy cập thông qua [liên kết](https://www.mass.gov/lists/rmv-translated-documents#emails-(received-after-july-1,-2023)-) ở cuối email.
- Đọc kỹ lại email để biết thông tin về các bước tiếp theo.

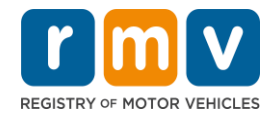

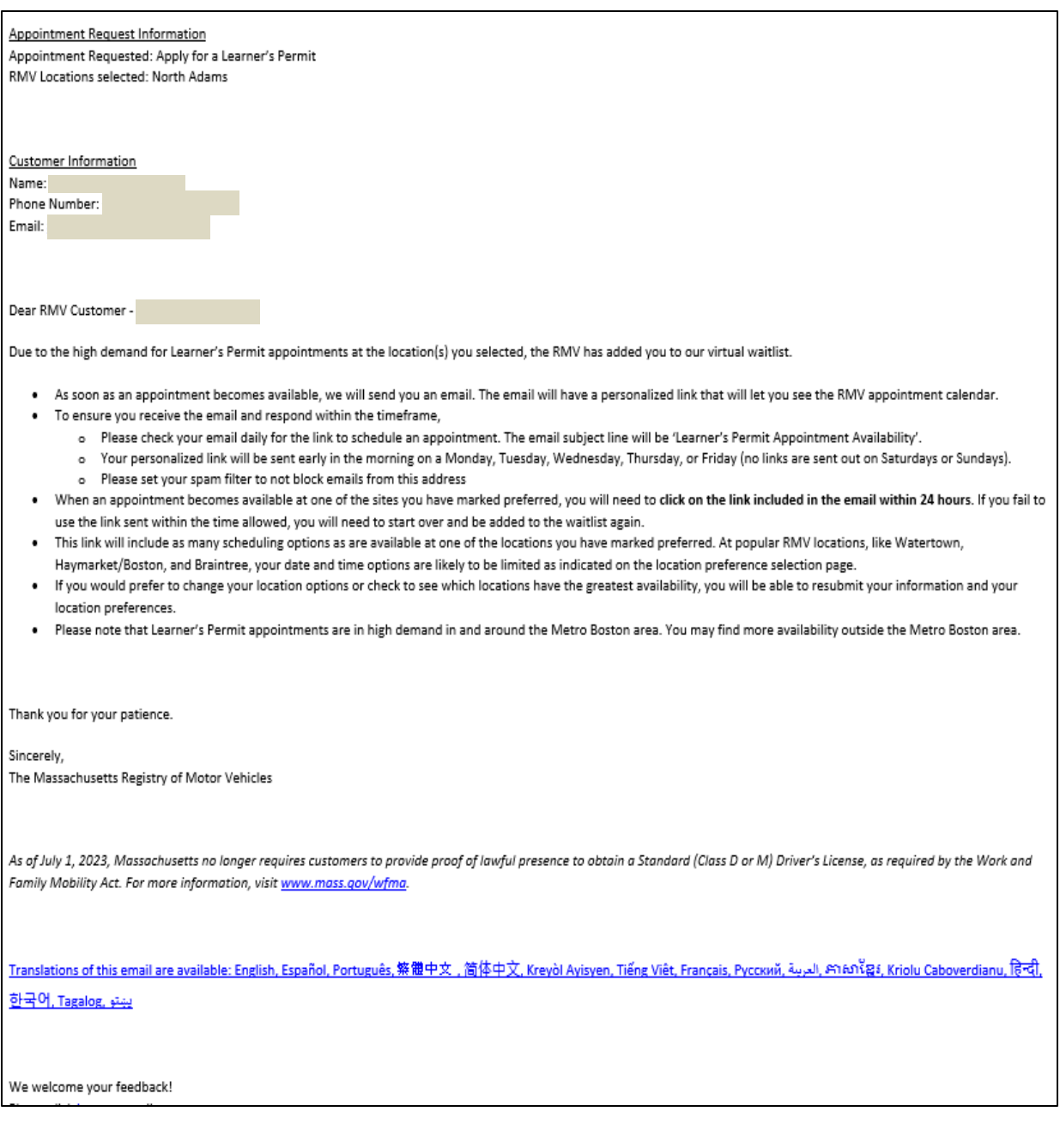

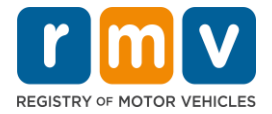

- Quý vị sẽ nhận được email Theo Dõi Xác Nhận Danh Sách Chờ Cấp Giấy Phép Cho Người Học Lái Xe cứ sau ba (3) ngày làm việc xác nhận rằng quý vị vẫn nằm trong danh sách chờ cho đến khi cuộc hẹn có thể được lên lịch.
- Bản dịch email có sẵn bằng nhiều ngôn ngữ và có thể được truy cập thông qua [liên kết](https://www.mass.gov/lists/rmv-translated-documents#emails-(received-after-july-1,-2023)-) ở cuối email.

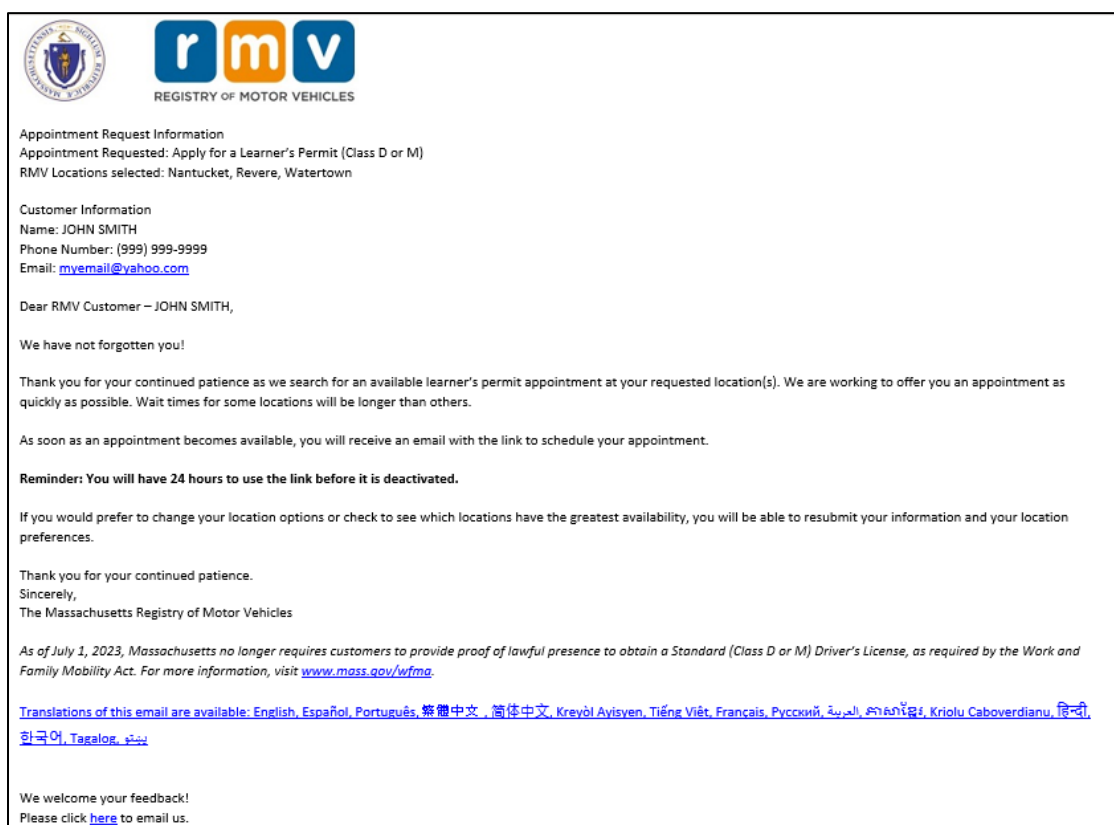

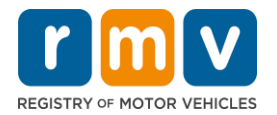

- Khi Cuộc Hẹn Cấp Giấy Phép Cho Người Học Lái Xe có sẵn tại một trong những địa điểm ưu tiên mà quý vị đã chọn, quý vị sẽ nhận được email Lịch Hẹn Còn Trống Cấp Giấy Phép Cho Người Học Lái Xe.
- Bản dịch email có sẵn bằng nhiều ngôn ngữ và có thể được truy cập thông qua [liên kết](https://www.mass.gov/lists/rmv-translated-documents#emails-(received-after-july-1,-2023)-) ở cuối email.

**Bước 12: Chọn liên kết được cá nhân hóa của quý vị để mở các tùy chọn ngày/giờ của cuộc hẹn với Trung Tâm Dịch Vụ mà quý vị đã yêu cầu.** 

- Nhấp vào liên kết được cá nhân hóa để **chọn và xác nhận** cuộc hẹn với Trung Tâm Dịch Vụ của quý vị.
- Quý vị có 24 giờ để chon và xác nhân cuộc hẹn của mình. Nếu không đặt lịch Cuộc Hẹn Cấp Giấy Phép Cho Người Học Lái Xe trước khi liên kết hết hạn, quý vị sẽ phải gửi lại thông tin của mình để được thêm vào cuối danh sách.
- Liên kết được cá nhân hóa của quý vị chỉ được sử dụng cho một (1) cuộc hẹn.
- Quý vị sẽ được cung cấp các tùy chọn ngày và giờ cho địa điểm đầu tiên trong số các địa điểm ưu tiên có sẵn.

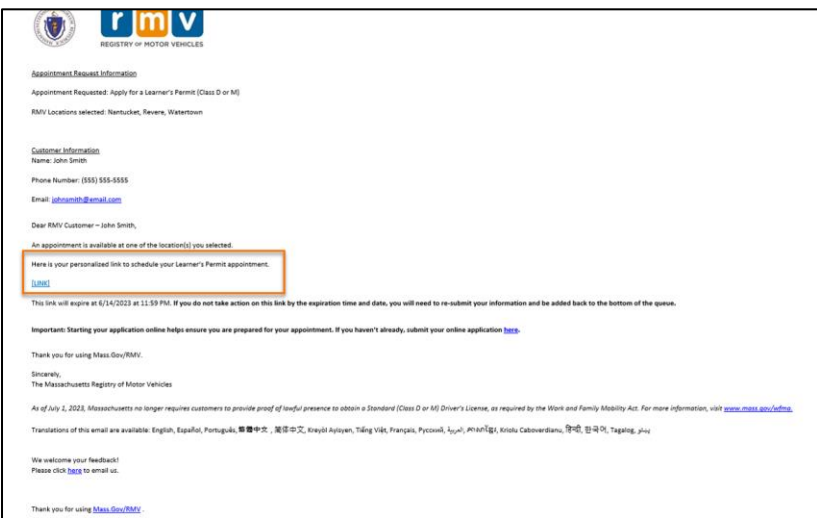

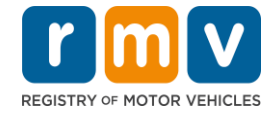

#### **Bước 13: Chọn Ngày/Giờ còn trống để đặt lịch cuộc hẹn với Trung Tâm Dịch Vụ và Chọn** *Submit.*

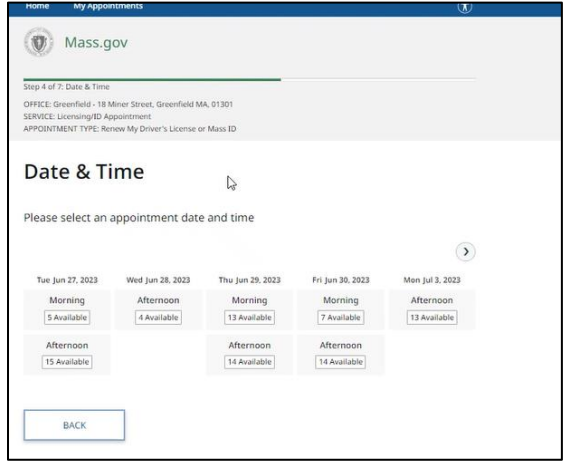

- Quý vị sẽ nhận được email xác nhận địa điểm, ngày và giờ của Trung Tâm Dịch Vụ RMV về cuộc hẹn cấp Giấy Phép Cho Người Học Lái Xe của quý vị. Email này cũng sẽ bao gồm các bước tiếp theo về cách chuẩn bị cho cuộc hẹn và hướng dẫn về những việc cần làm khi quý vị đến Trung Tâm Dịch Vụ.
- Bản dịch email có sẵn bằng nhiều ngôn ngữ và có thể được truy cập thông qua [liên kết](https://www.mass.gov/lists/rmv-translated-documents#emails-(received-after-july-1,-2023)-) ở cuối email.

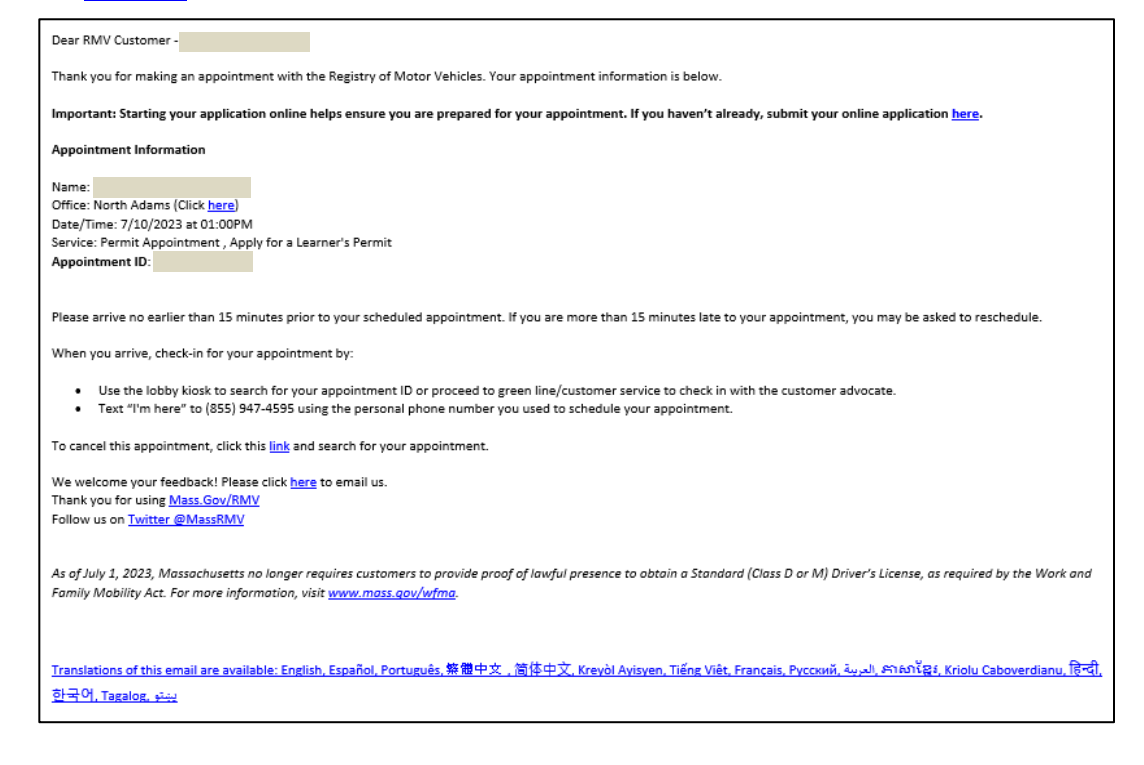